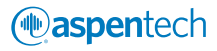

Asset Optimization Software: Engineering, Manufacturing & Supply Chain, and Asset Performance Management

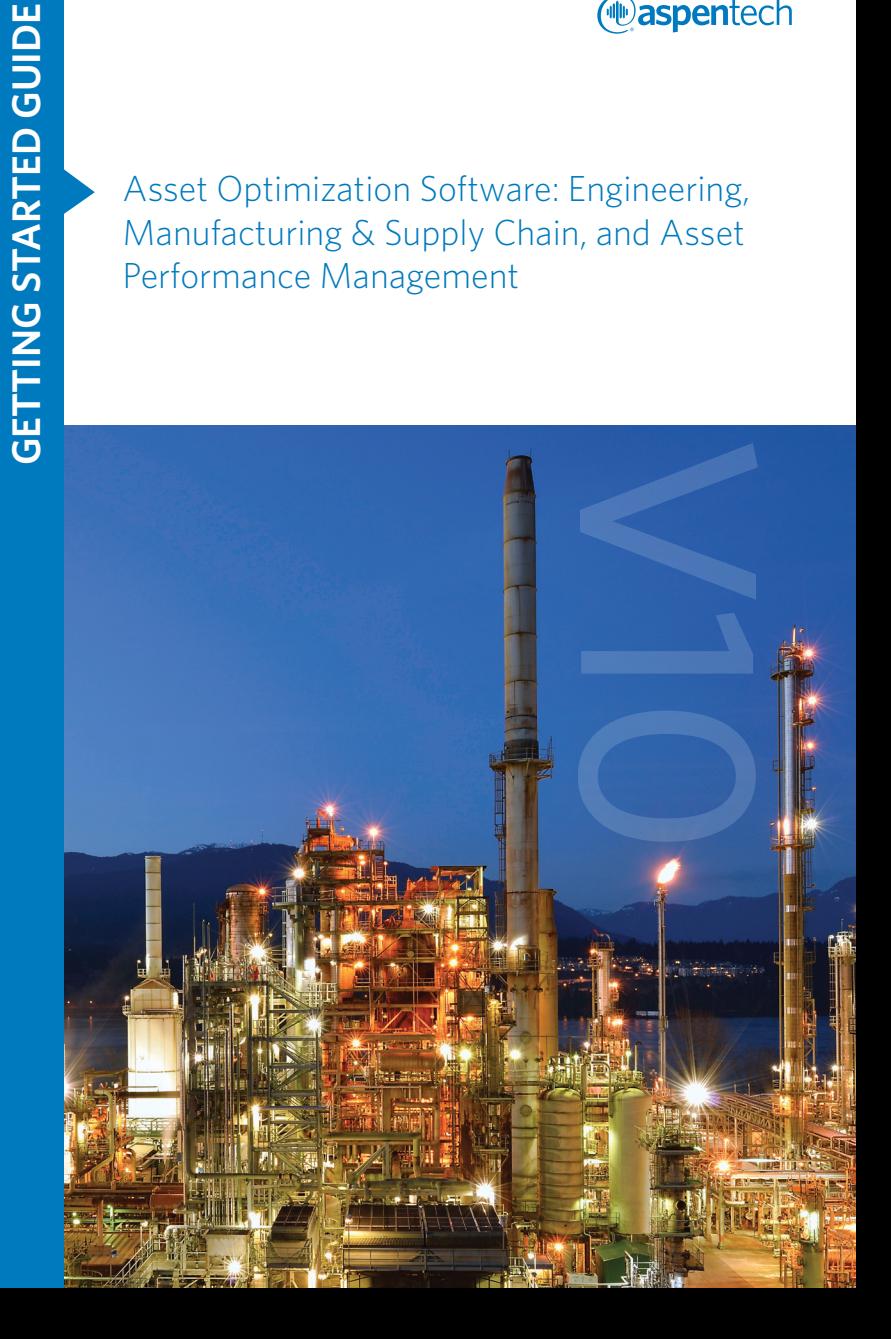

# **CONTENTS**

[Before You Install .............................................](#page-2-0) 3

PAGE

[Installing and Upgrading Your Software](#page-4-0) ...... 6

Documentation [................................................8](#page-5-0)

Translated Versions ........................................[9](#page-5-0)

[Technical Support Contact Info](#page-6-0) ..................10

# **Welcome to the New Release of aspenONE® Software**

We are pleased to provide the V10 release of asset optimization software for aspenONE Engineering, aspenONE Manufacturing & Supply Chain and aspenONE Asset Performance Management. Building on the history of AspenTech and our innovation in the process industries, aspenONE makes it faster and easier to increase capacity, improve margins, reduce costs, and become more energy efficient.

In this kit you will find media containing one or more of the following suites:

- aspenONE Engineering
- Standard or Token version of aspenONE Manufacturing & Supply Chain
- aspenONE Asset Performance Management
- aspenONE Informatica® PowerCenter® , a third-party component used in conjunction with Aspen Supply Chain Connect.

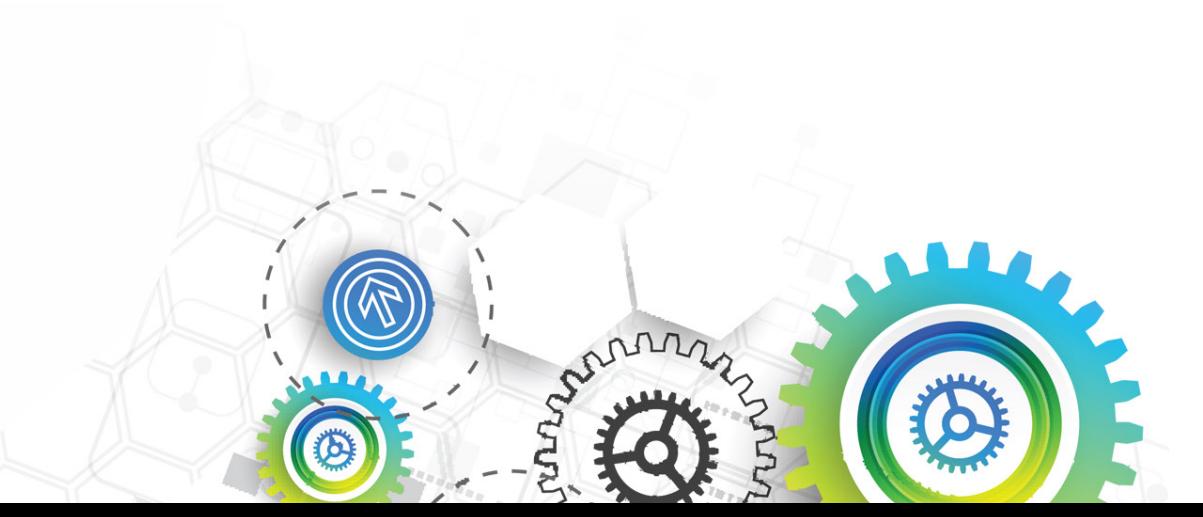

# <span id="page-2-0"></span>**What's New in aspenONE® V10?**

The aspenONE V10 software release includes product feature enhancements to help you further take advantage of the power of optimization.

*To learn more about the new features in V10, visit*  **<https://www.aspentech.com/products/v10-release/>**.

**Note:** More and more customers are asking to download new orders as opposed to being shipped physical media. As a result, starting in V10, all new orders will default to delivery via an email that includes download links to access the software. Customers can choose to receive physical media as well.

# **Before You Install**

Before installing any AspenTech product, we recommend that you read the Installation Guide and Release Notes for each product you intend to install. This important documentation can be found in the Documents folder on the media.

Platform support information is available at **<https://www.aspentech.com/platform-support>**.

A readme file used to be included on the media. This document has been removed and is now available within this Getting Started guide. Additional information related to configuration support is available at **<https://www.aspentech.com/Support/Aspen-Deployment-Solutions/>**.

### **License Server**

When you deploy aspenONE V10 software on client machines, the SLM server should be from the V10 release. When migrating to a new version of aspenONE, the SLM Server should always be upgraded first, followed by the SLM clients. This is done to avoid any potential incompatibility issues. During this transition period, it is possible to have clients at a lower version than the SLM Server.

**Security:** If required, install and configure the Aspen Security Server. To determine whether Aspen Security is required, consult the Installation Guide(s) for the products you are installing. Local security and AFW client tools are automatically installed as part of the security bundle. The Aspen Security installation guide is located on the aspenONE Manufacturing and Supply Chain folders on the media. For more information, see the Aspen Framework Installation Manual and the Aspen Local Security Server Installation Guide.

# *<u>Daspentech</u>*

## **Engineering Interoperability**

The aspenONE Engineering Suite offers a set of fully integrated products, providing you with maximum benefits and flexibility.

It is recommended to always upgrade to the latest process design tools when starting a new design project. This will guarantee availability of the latest property data, cost data, design codes, defect fixes, and functionality.

Product families should be installed as a suite, using a compatible set of interoperable versions, as delivered.

Coexistence is the ability for multiple versions of the Engineering Suite to be installed on the same desktop computer. The following products support coexistence:

1. Aspen Plus®

4. Aspen Economic Evaluation

2. Aspen HYSYS®

5. Aspen Basic Engineering™

3. Aspen Exchanger Design & Rating (EDR)

## **Manufacturing & Supply Chain Interoperability**

The aspenONE Manufacturing and Supply Chain Suite includes four major families (listed below) of integrated products. It is recommended that you install a complete family of products of the same version. Multiple product families installed on the same machine should also be used at the same version.

- 1. aspenONE Advanced Process Control (APC)
- 2. aspenONE Manufacturing Execution Systems (MES)
- 3. aspenONE Petroleum Supply Chain & Distribution (PSC)
- 4. aspenONE Supply Chain Management (SCM)

## **Asset Performance Management Interoperability**

The aspenONE Asset Performance Management Suite includes four products (listed below). It is recommended that when more than one of these products are used on the same computer, or as part of an integrated solution across multiple computers, that all products share the same software version.

All products in the Aspen Performance Management Suite may be updated at a different release cycle from the products in the Engineering and MSC Suites. Installing products from the other two suites on a machine that has Aspen Performance Management products installed is not recommended.

- Aspen Asset Analytics™
- Aspen Fidelis Reliability™
- Aspen ProMV™
- **Aspen Mtell® Prescriptive Maintenance**

# <span id="page-4-0"></span>**Installing and Upgrading Your Software**

Launch the Install Browser by clicking Setup.exe.

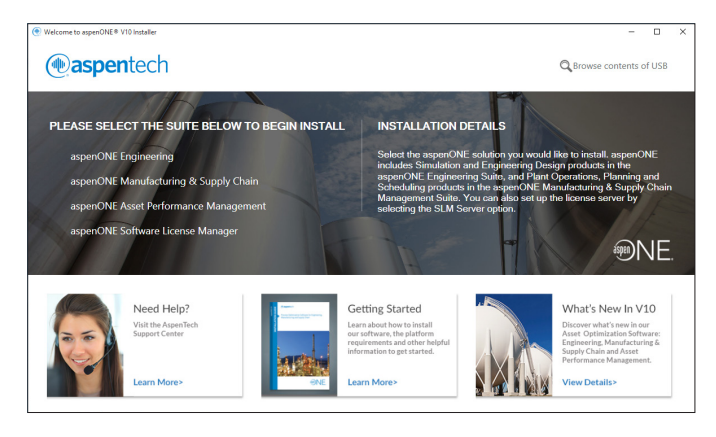

selection screen could look. It will vary based on what media is being used and what products are installed on the machine, as well as the install path and the product family that has been selected.

The aspenONE Installer will guide you through the necessary steps to install new products, upgrade currently installed products, configure licensing, or create an install script for automated software deployment. Please read the instructions on each screen carefully.

Select which product suite you want to install and click on "Begin Install". This will launch the corresponding installer.

### **Note:**

- If you originally installed AspenTech software via a network share and need to repair the software, perform the Repair function from a network.
- If you performed an original installation from a physical DVD or USB, perform the Repair function from the physical DVD or USB.

Select the products you want to install. The installer will automatically check for product dependencies and product-specific prerequisites before installing. If any system prerequisites are missing from your system, the installer will list this information.

The media may also include patch updates for selected aspenONE products. If patch updates are available on the media, the installer will notify you and will update your system with the corresponding patches.

Once the install has completed, visit the aspenONE Update Center at **[https://esupport.aspentech.com/aspenoneupdates/](https://support.aspentech.com/aspenoneupdates/)** to check for any patches and updates posted since the initial V10 release. This screenshot above is only an example of how the product

# *<u></u>* aspentech

# <span id="page-5-0"></span>**Documentation**

### **Context sensitive help can be accessed by:**

- Clicking the Help button on an application dialog box
- Pressing F1 while in the application
- Clicking the application Help menu and selecting Help

## **Additional documents in PDF format can be accessed by:**

- Clicking the Documentation link on the product's start page, start tab, or selecting Documentation from the product's Help menu. This opens the Online Documentation Center from which you can view and/or download the product-specific documents
- Logging onto the AspenTech Support Center site and browsing the Documentation page
- Downloading documentation from the product-specific pages on the AspenTech Support Center site

# **For Aspen Plus, Aspen HYSYS, Aspen EDR and Aspen DMC3 Builder™, you can access additional documents by:**

- Clicking on the link to aspenONE Exchange on the File menu and then entering a search string in the search box
- Clicking on the documentation search shortcut on the Resources ribbon and then entering a search string in the search box or browsing through the list of published training documents

You will need to establish the AspenTech Support Center credentials in order to access the Online Documentation Center.

**Note:** You must have Adobe Acrobat Reader installed in order to view and print PDF documentation. You can download the free viewer from the Adobe website at **https://w[ww.adobe.com](https://www.adobe.com)**.

# **Translated Versions**

Translated versions for some products will be made available after V10 is initially released.

Refer to the Knowledge Base article 44539 on the support site to see the latest status on translated versions.

Ensure that you have the latest cumulative patch updates installed for each product prior to installing the language packs.

# *<u>Daspentech</u>*

# <span id="page-6-0"></span>**Technical Support Contact Info**

For the most up-to-date hardware and software requirements that must be met in order to install AspenTech products, please visit: **https://www.aspentech.com/platform-support/**.

#### **For More Information, Technical Support or General Inquiries**

For further information regarding aspenONE software, please register at our online Support Center **[https://esupport.aspentech.com](https://support.aspentech.com)** for access to product updates and patches, product training information, and our online Knowledge Base which includes technical tips, applications examples, known issues, new features, and other informative resources. Engineering customers can also gain access to valuable support materials, including online training, flowsheet models, and Knowledge Base items via aspenONE Exchange inside of Aspen Plus, Aspen HYSYS and Aspen Exchanger Design & Rating.

If you encounter any difficulties while installing or running our software, please contact our technical support by clicking "Submit an Incident" at **[https://esupport.aspentech.com](https://support.aspentech.com)**. Regional contact information is listed on the inside back cover of this brochure or can be obtained by clicking the "Contact Us" link at **[https://esupport.](https://support.aspentech.com/SupportPublic/centers.html) [aspentech.com](https://support.aspentech.com/SupportPublic/centers.html)**.

If you have any questions about the contents of this package or general inquiries, contact our Support Center at **[esupport@aspentech.com](http://essupport@aspentech.com)**.

#### **North America**

Toll-free from U.S., Canada, Mexico +1-888-996-7100

From outside U.S., Canada, Mexico + 1-781-221-5500

Mexico +52-(55)-3600-7140

#### **Europe, Middle East, and Africa\***

European Support Center + 44-(0)-1189226555

Russia +7-495-7821907

Middle East Support Center +973-1750-2736

#### **South America**

Toll-free from Argentina + 0800-333-0125

Toll-free from Brazil + 0800-891-0291

Brazil +55-11-3443-6256

Toll-free from Venezuela + 0800-100-2410

\*Toll-free numbers also available for 15 countries in Europe and South Africa. Go to the Support Center website for complete contact information.

#### **Asia and Pacific Region** Australia 1-800-203224

China–China Net Comm 10-800-712-2160

China–Others 10-800-120-2160

Hong Kong +1-800-933-915

India +91-20-667-82574

India–Reliance and Bharti 800001-6020

Indonesia +001-803-011-4210

Japan 0066-33-132920

Korea 00798-14-800-7569

Malaysia +1-800-814135

New Zealand +1-0800-443254

Singapore 800-120-5022

Taiwan +00801-13-7953

Thailand +001-800-12-066-6381

Vietnam 120-11037

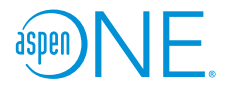

#### **Worldwide Headquarters**

Aspen Technology, Inc. 20 Crosby Drive Bedford, MA 01730 United States

phone: +1–781–221–6400 fax: +1–781–221–6410

**[info@aspentech.com](mailto:info%40aspentech.com?subject=)**

### **Regional Headquarters**

Houston, TX | USA phone: +1–281–584–1000

São Paulo | Brazil phone: +55–11–3443–6261

Reading | United Kingdom phone: +44–(0)–1189–226400

Singapore | Republic of Singapore phone: +65–6395–3900

Manama | Bahrain phone: +973–13606–400

For a complete list of offices, please visit

#### **[www.aspentech.com/locations](http://www.aspentech.com/locations)**

© 2017 Aspen Technology, Inc. AspenTech<sup>®</sup>, aspenONE<sup>®</sup>, the Aspen leaf logo, the aspenONE logo, and OPTIMIZE are trademarks of Aspen Technology, Inc. All rights reserved. Informatica® and PowerCenter® are registered trademarks of Informatica Corporation in the United States and jurisdictions throughout the world. All other trademarks are property of their respective owners. **AT-03159-0617**